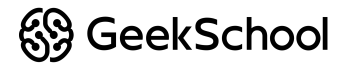

# Знакомство с анимацией

Основы компьютерной анимации

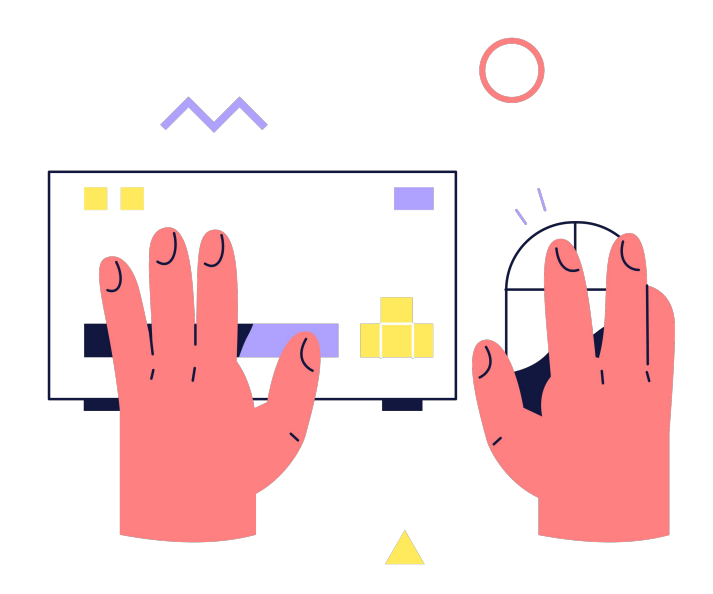

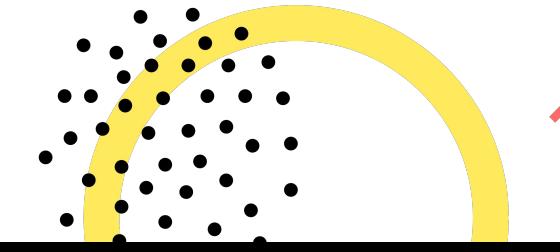

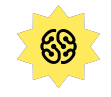

# в чат, если хорошо слышно и видно

# Ставь +

### О GeekSchool

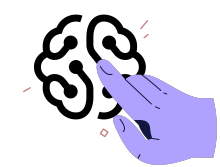

Образовательный проект **GeekBrains** 

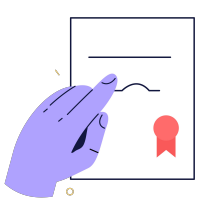

Лицензия на образовательную деятельность

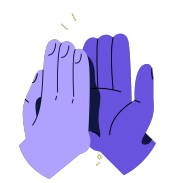

Более 5 000 детейучащихся на курсах

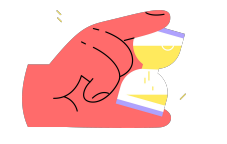

10 лет на рынке онлайн-образования

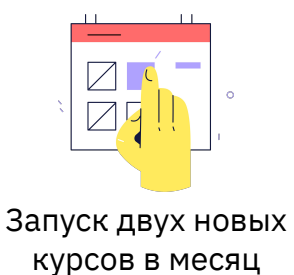

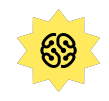

### **Аня Матушкина**

Преподаватель курса. Веду уроки, проверяю домашние задания и помогаю в чате.

- **Опыт**: 10 лет в блогерстве.Продвинула блогеров от нуля до миллионов подписчиков. Снимаю видеоконтент, пишу песни, веду свой блог в Instagram.
- **Хобби:** обожаю музыку, танцы, а ещё путешествовать!

**Интересный факт:** написала главный саундтрек для международного шоу, которое каждый день показывают в московском «Острове мечты».

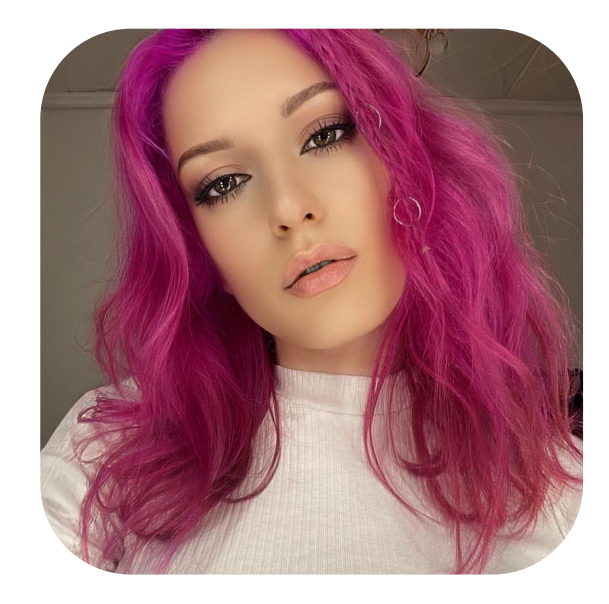

#### **§§ GeekSchool**

### Обо мне**:**

Автор и ведущий. Буду подсказывать вам нужные кнопки и действия

### Мой опыт:

- Преподаю более 12 лет
- Работала художником и аниматором на кукольных и компьютерных проектах.

### Какие курсы я веду:

- Основы компьютерной анимации  $\blacklozenge$
- Компьютерная графика  $\bullet$
- Веб-дизайн

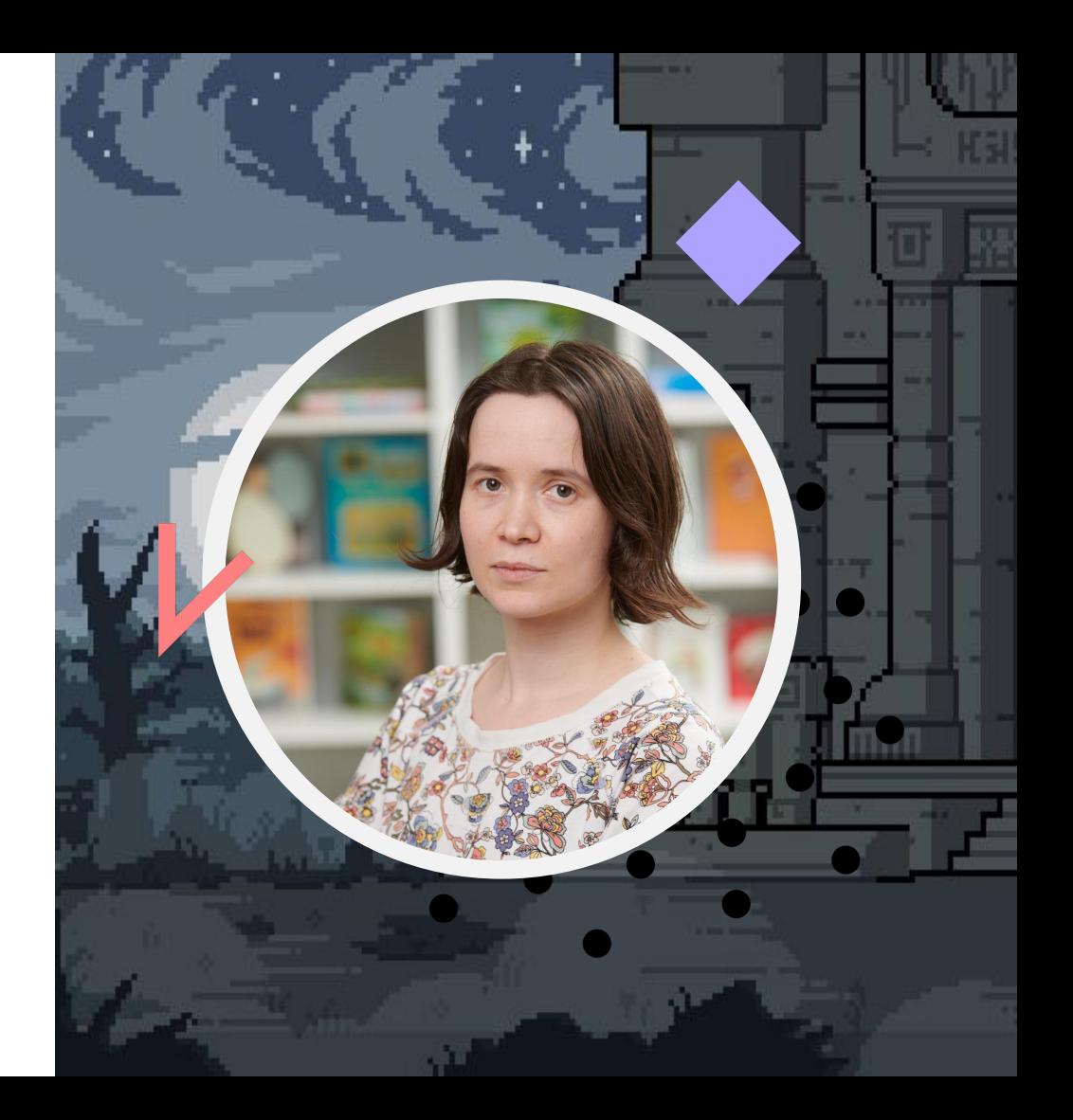

#### $\frac{60}{30}$  GeekSchool

### Обо мне**:**

Куратор потока, буду помогать вам с организационными вопросами

### Мой опыт:

- Начала работать с детьми в 2018 году. Была вожатой и преподавателем
- Работаю в GeekSchool с мая 2021 года

### С какими вопросами я могу помочь?

- Как устроен личный кабинет?
- Что делать, если я пропущу занятие?
- Как загрузить домашнее задание?

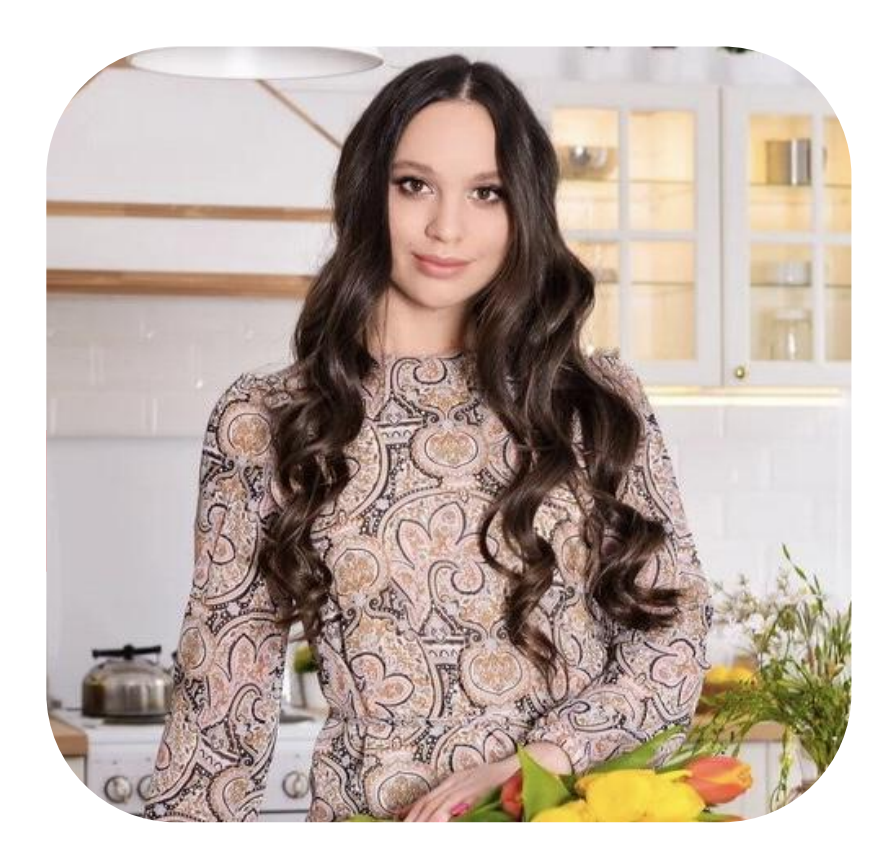

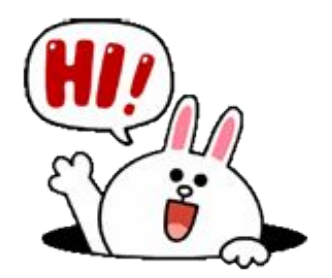

# Давайте знакомиться!

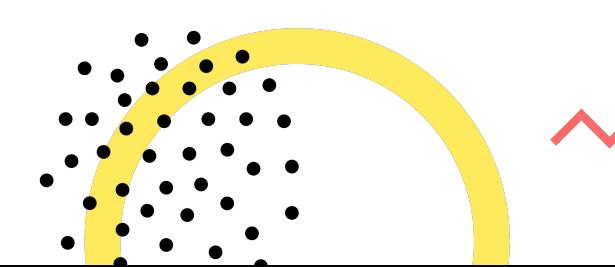

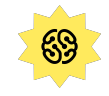

#### Я пришёл на курс, чтобы...

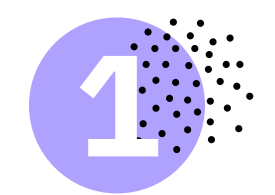

Весело провести время и найти новых друзей

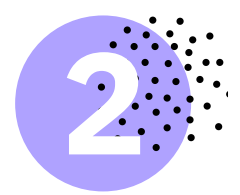

Найти себе интересное хобби и научиться новому

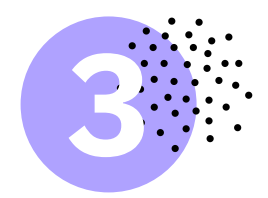

Я люблю мультфильмы и мне интересно узнать, как они создаются

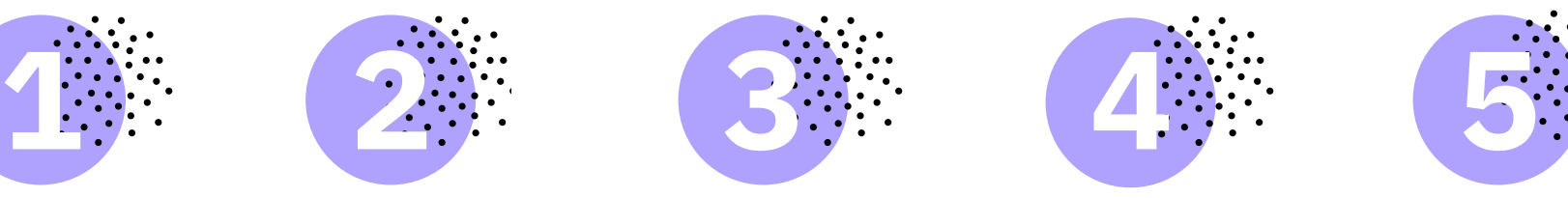

Хочу научиться рисовать собственные мультфильмы

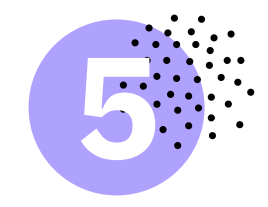

Всё вместе

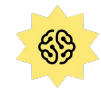

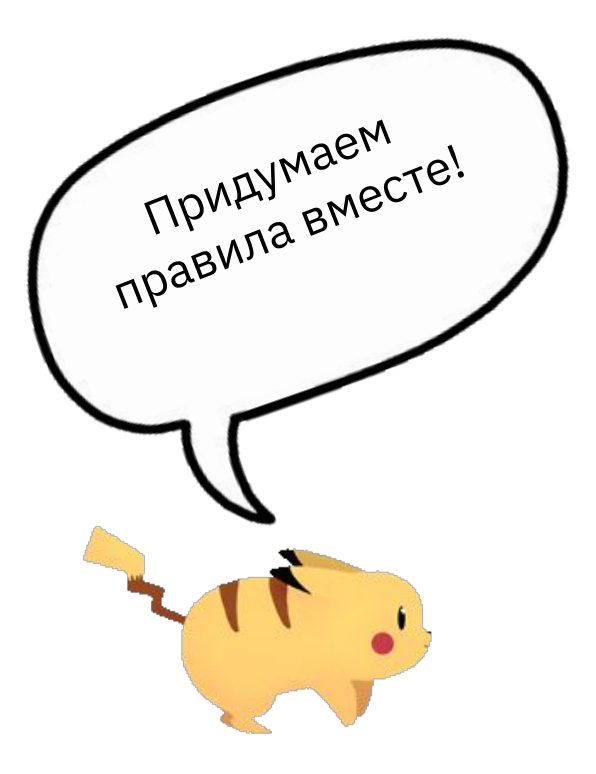

### Наши правила

2.

1.

#### **Ставь палец вверх, если согласен**

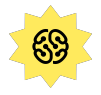

#### Что вы сделаете за время работы на курсе?

- 1. Научитесь создавать 2D- и 3Dанимацию
- 2. Соберёте портфолио из 10 анимаций
- 3. Научитесь работать в 4 программах для создания анимации

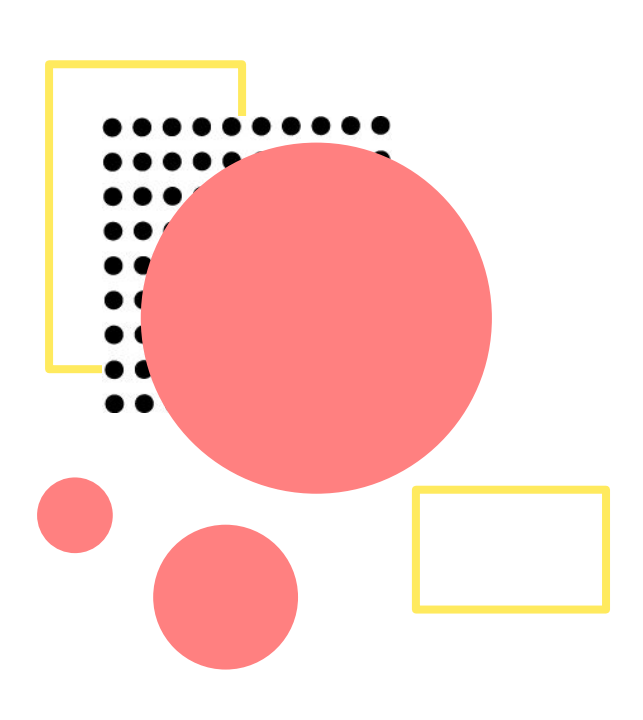

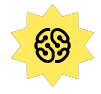

#### Такие работы у вас получатся за время обучения на курсе:

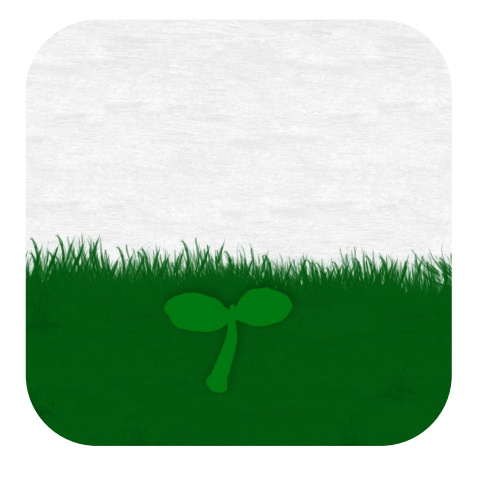

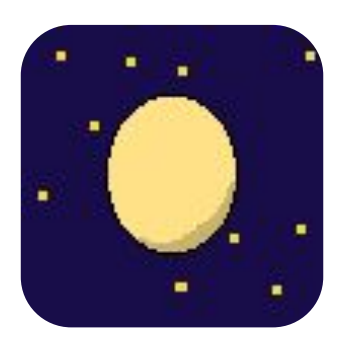

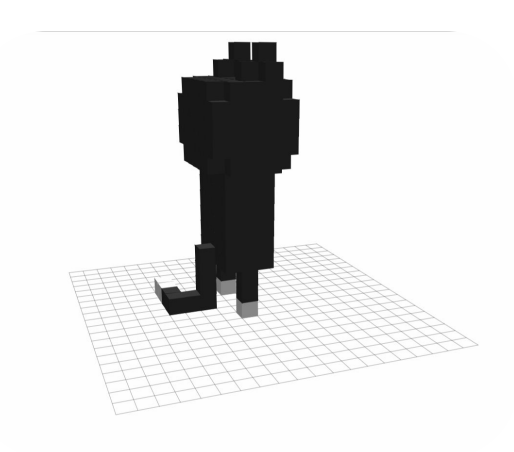

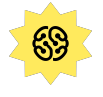

**ZOOM** — вебинары, **TELEGRAM** — ДЗ, вопросы и общение вне урока, **GEEKBRAINS.RU** записи вебинаров и презентации

### geekbrains.ru

- 1. Зайдите в geekbrains.ru
- 2. Откройте раздел «Обучение»
- 3. Выберите свой курс
- 4. Начните проходить обучение
- 5. Ссылка на вебинары в разделе курса

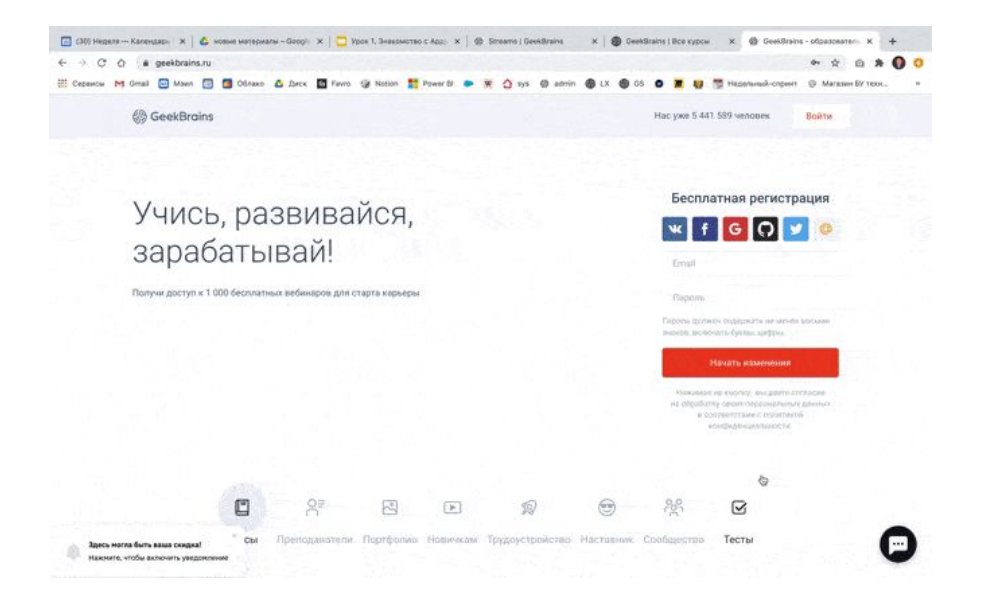

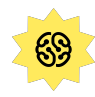

# А что вы знаете об анимации?

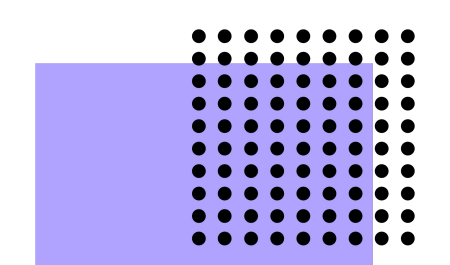

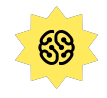

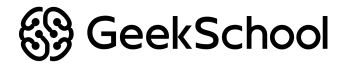

# А теперь заполним небольшую форму

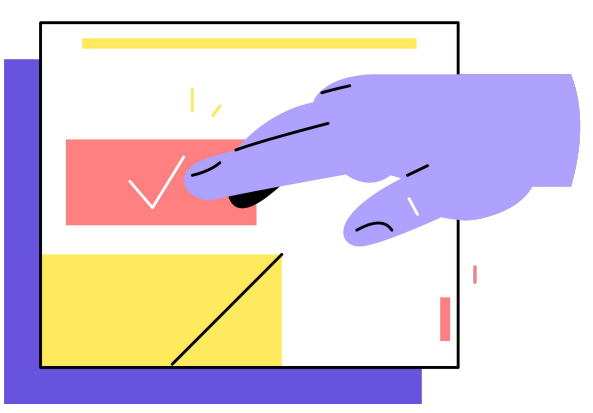

### Как получить максимум от урока?

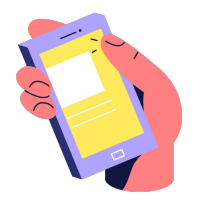

Отключить телефон на ближайшие 1,5 часа

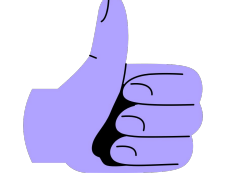

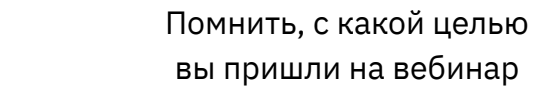

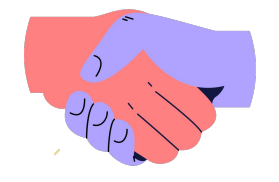

Уважать друг друга

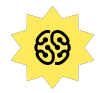

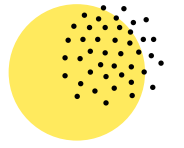

#### Сегодня вы узнаете:

Что такое покадровая анимация. Этапы работы

Что такое Pixel Art (пиксельарт)

3

1

2

Как быстро и красиво создать небольшую анимационную зарисовку

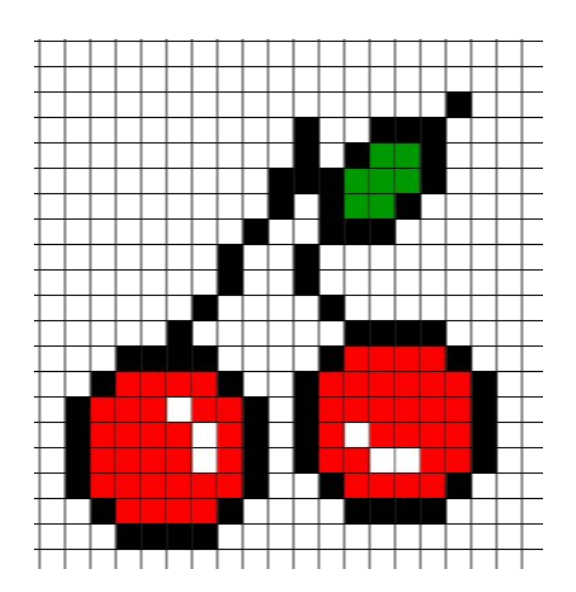

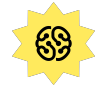

# Сегодня у вас получится

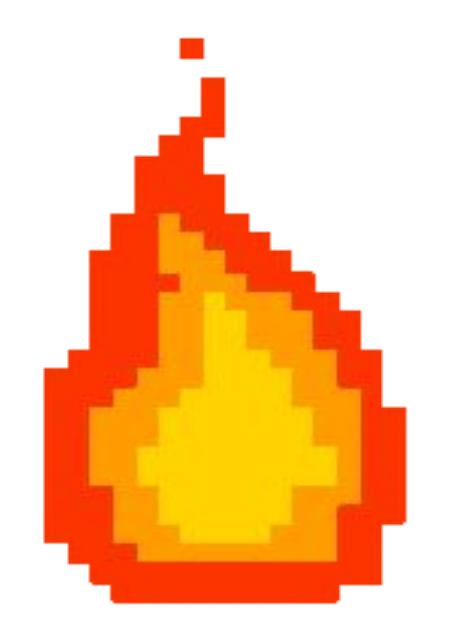

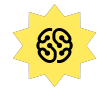

#### Анимация

Создание иллюзии движущихся изображений посредством последовательности неподвижных изображений (кадров), сменяющих друг друга

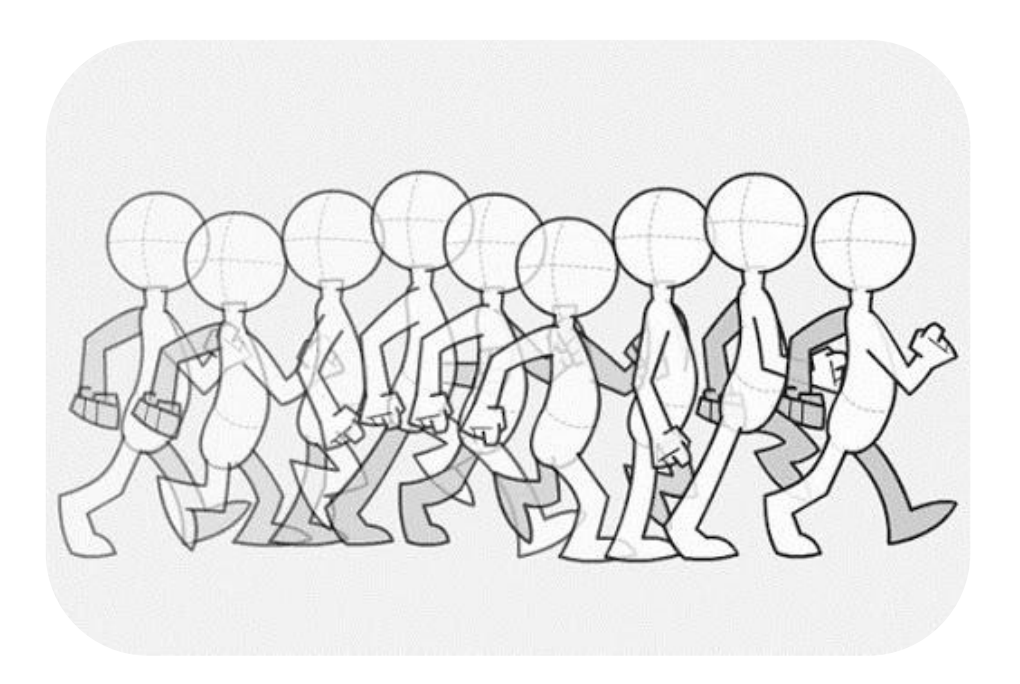

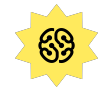

#### Виды анимации

- 1. Покадровая (рисованная или перекладка)
- 2. Трёхмерная
- 3. Предметная

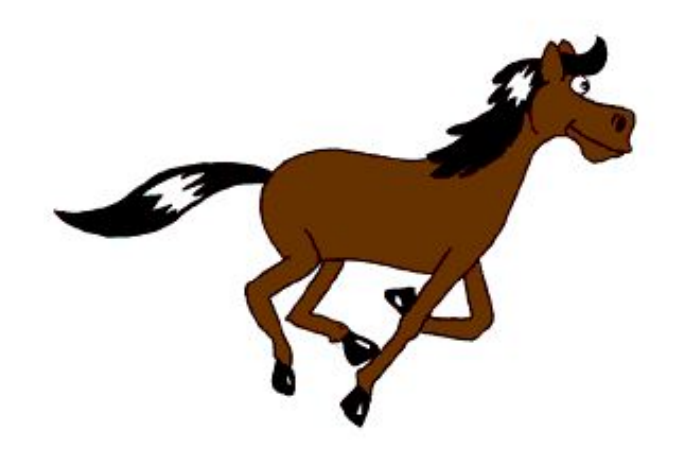

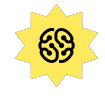

#### Покадровая анимация: рисованная, пиксельная и перекладка

Художник рисует каждый кадр и персонажа в нём отдельно — вручную или на компьютере. Далее из последовательности этих кадров получается движение.

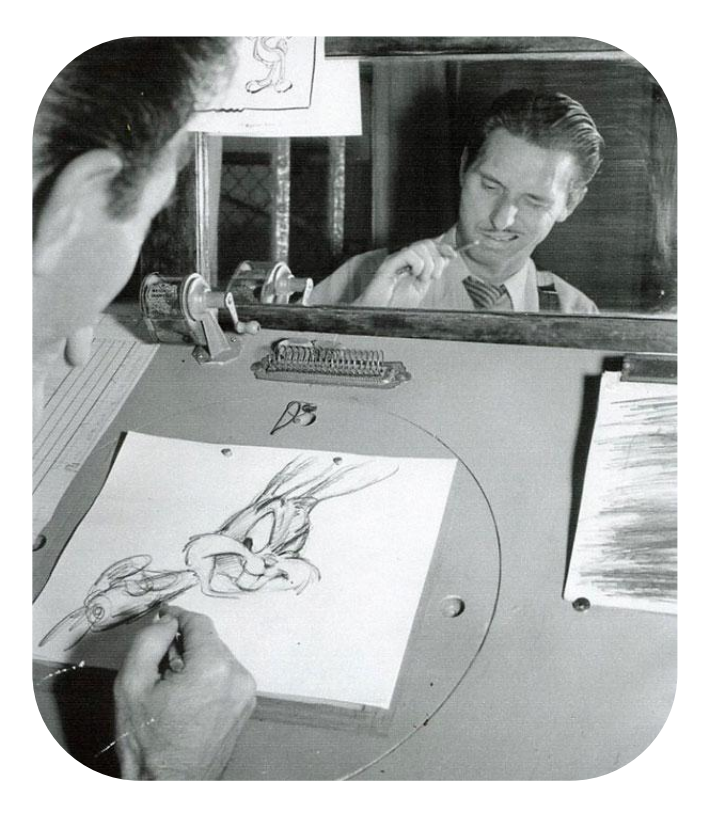

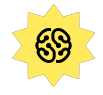

#### Трёхмерная анимация

Компьютерная анимация. Художник покадрово двигает уже готового трёхмерного персонажа.

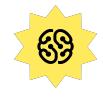

#### Предметная анимация

Съёмка ведётся на камеру. Анимация различных предметов под камерой. К предметной анимации относится:

- кукольная;
- песочная;
- лего;
- анимация стоп-моушен.

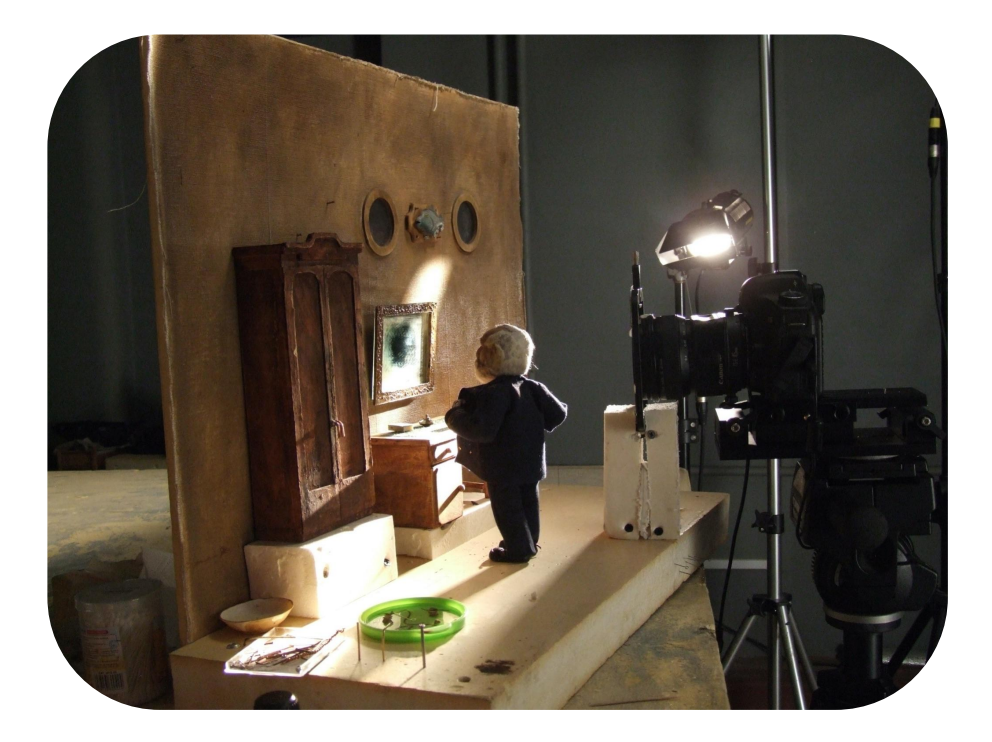

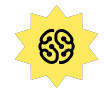

### Сегодня мы займёмся **покадровой пиксельной анимацией**

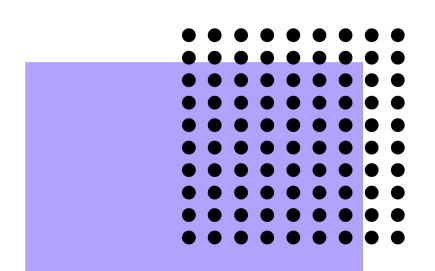

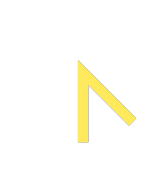

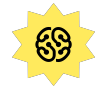

#### Пиксель (Pixel)

Отдельная цветная или чёрно-белая точка. Из этих точек состоит кадр.

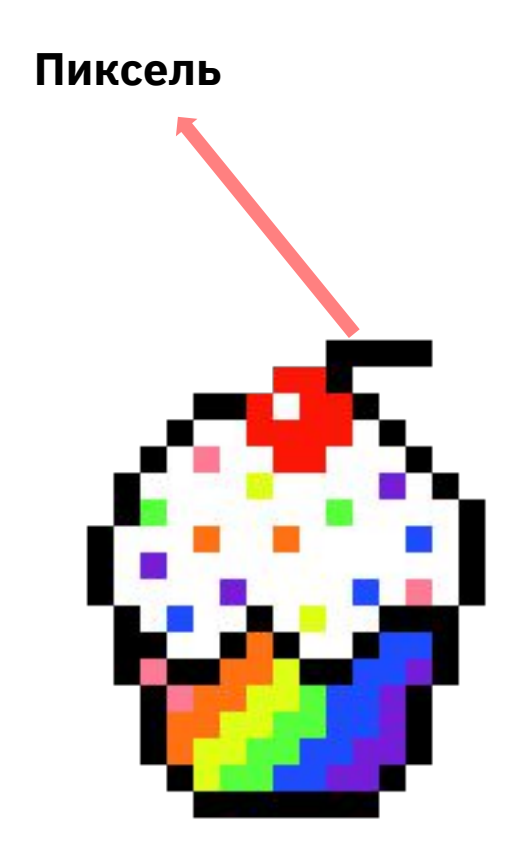

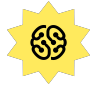

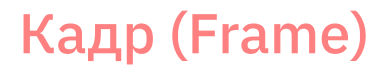

Отдельная картинка в анимации, входящая в цепочку других, видимая часть изображения.

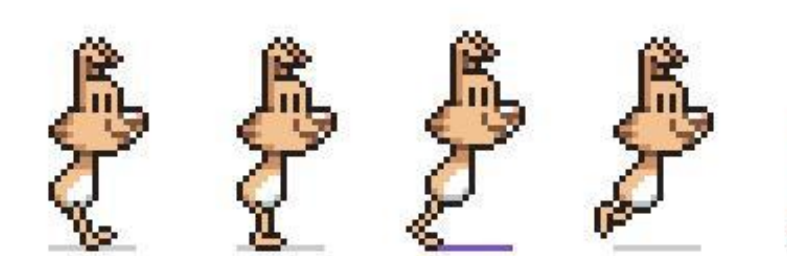

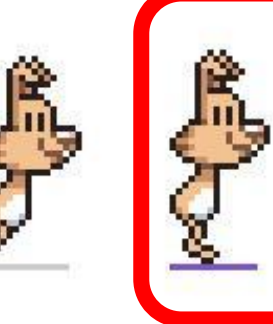

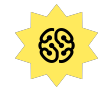

#### Анимационная сцена

Логически завершённый фрагмент анимации, состоящий из нескольких кадров.

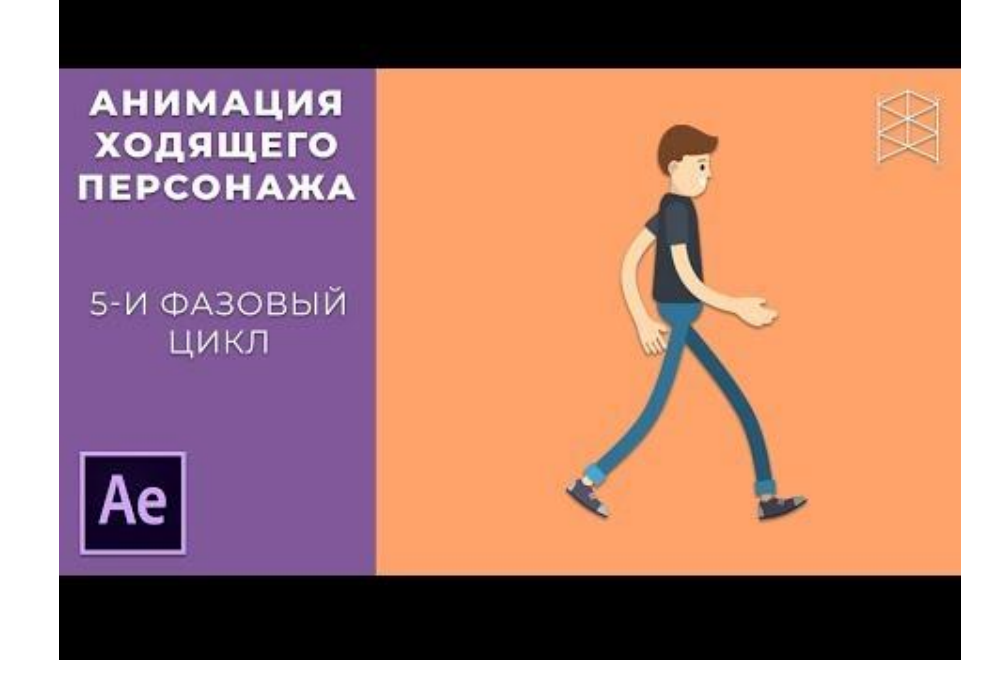

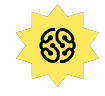

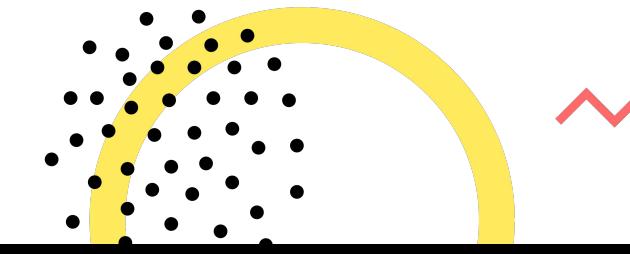

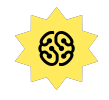

# Правила работы над анимационной сценой

### 1. От простого к сложному

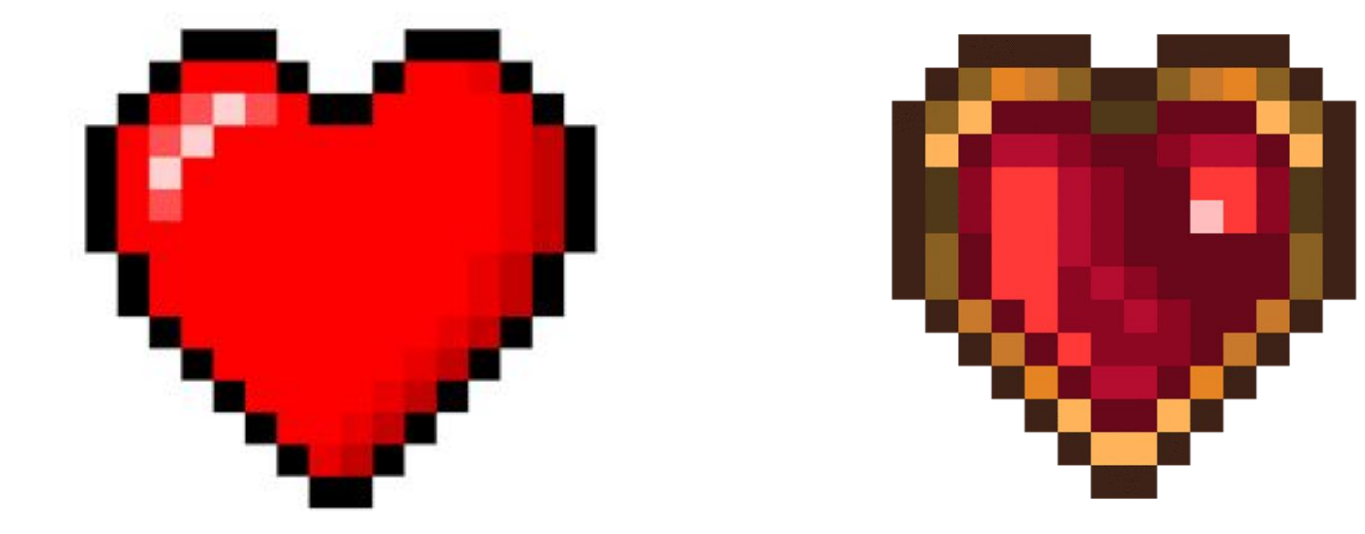

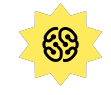

2. Рисуем кадр за кадром картинку можно и нужно копировать

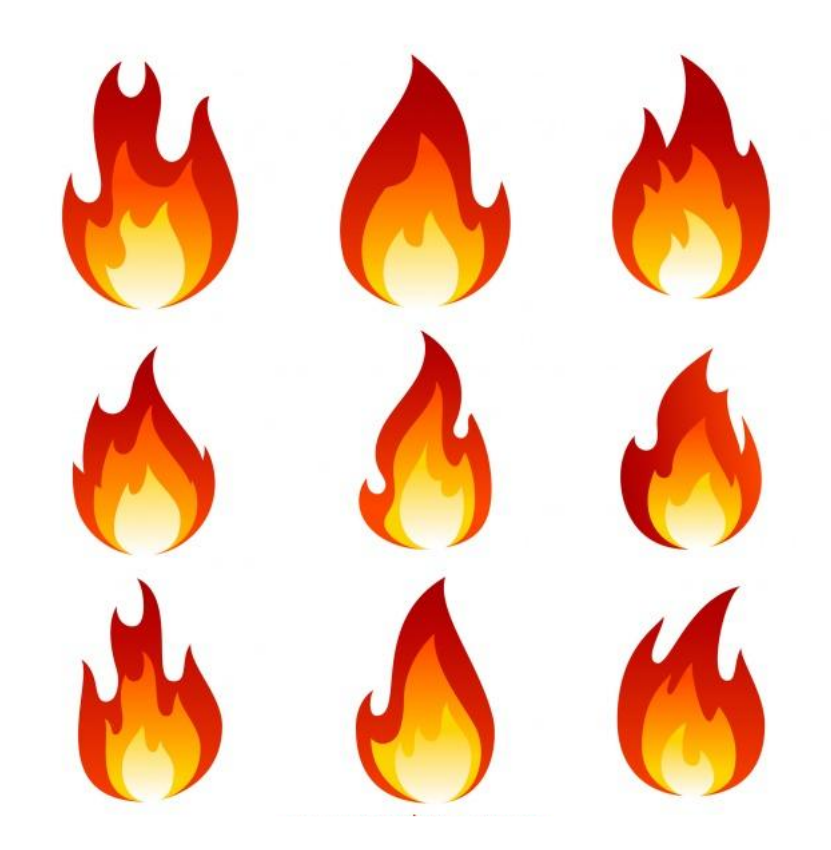

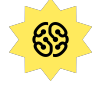

3. Смотрим в прошлое и в будущее — используем onion skin

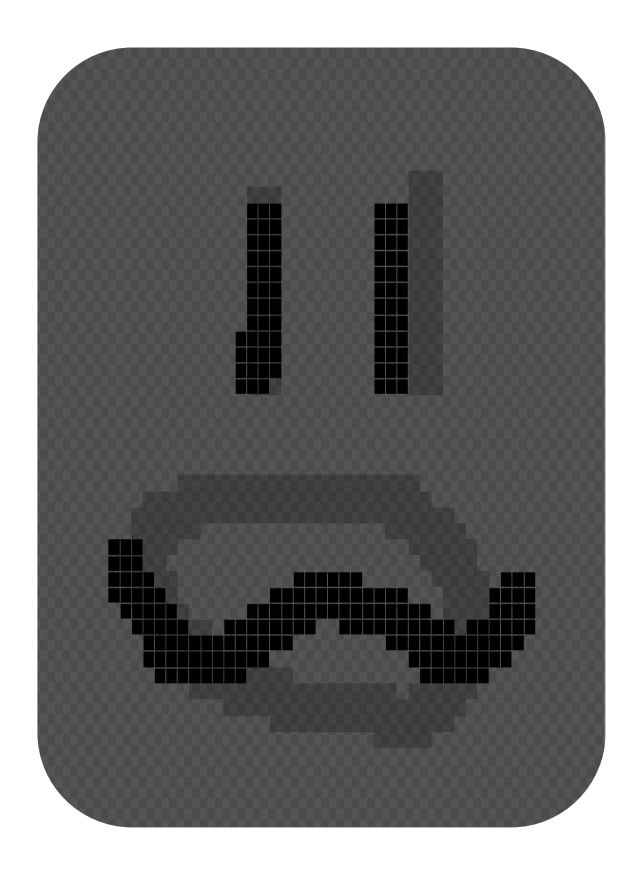

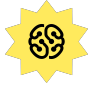

Чтобы понять, получилась ли анимация, надо посмотреть её в движении (включить видео)

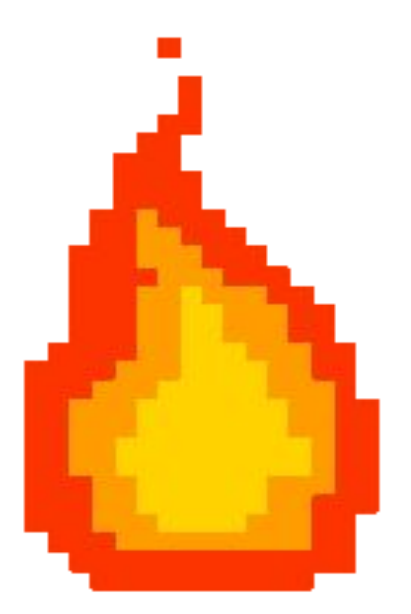

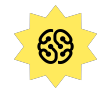

# Время размять наши глазки

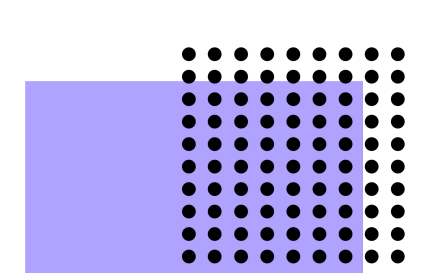

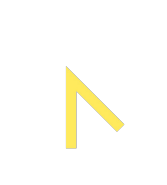

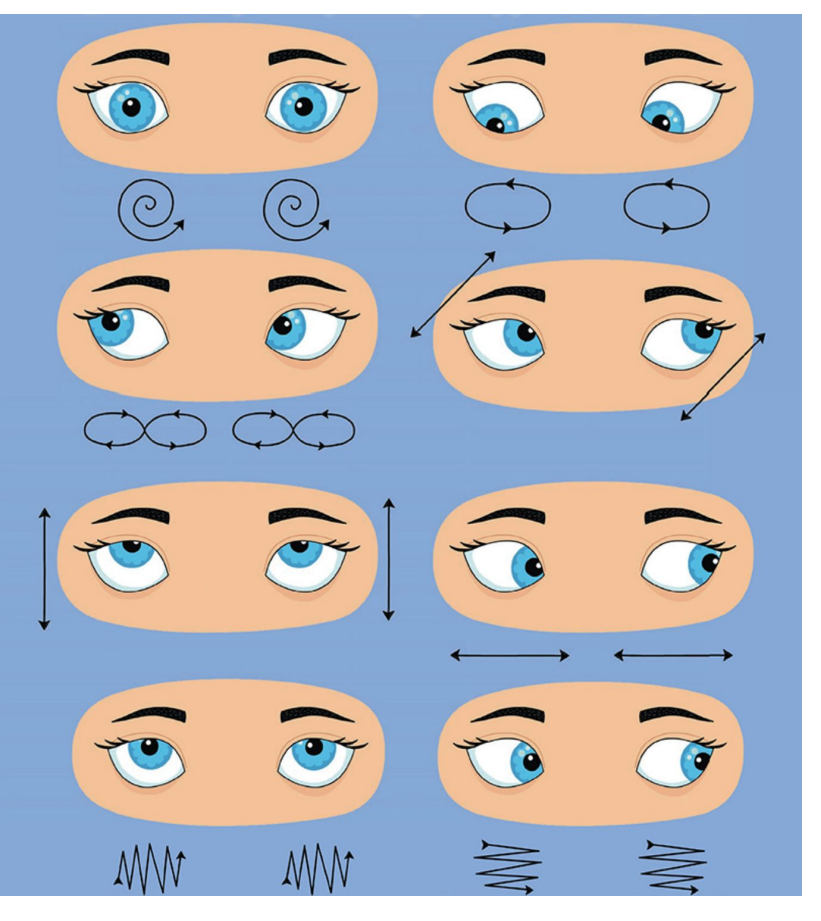

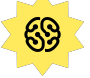

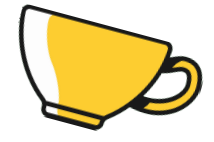

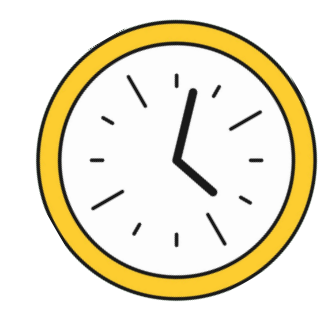

# Перерыв

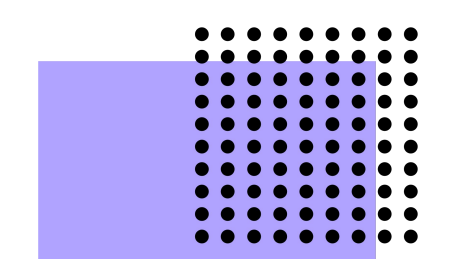

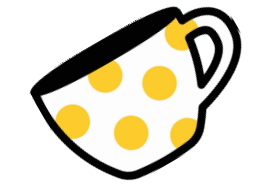

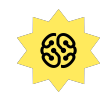

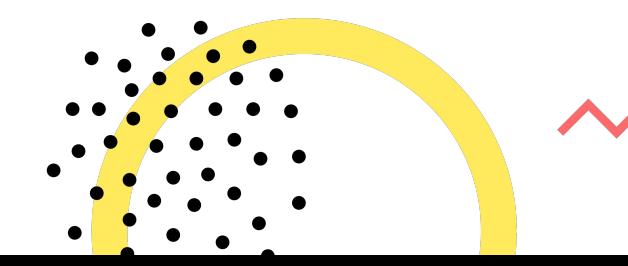

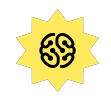

# Перейдем к практике

# Наш сегодняшний редактор

https://www.piskelapp.com

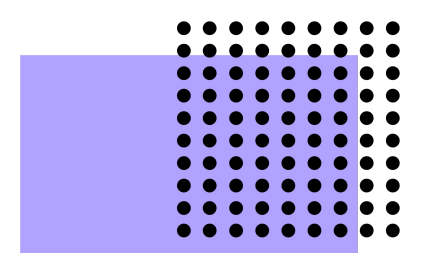

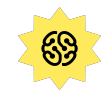

### Что нарисовать? Начнём с огонька!

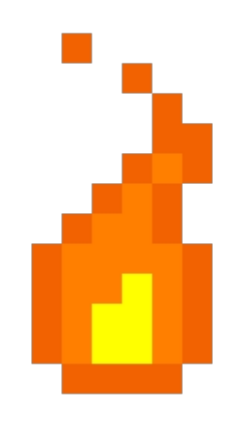

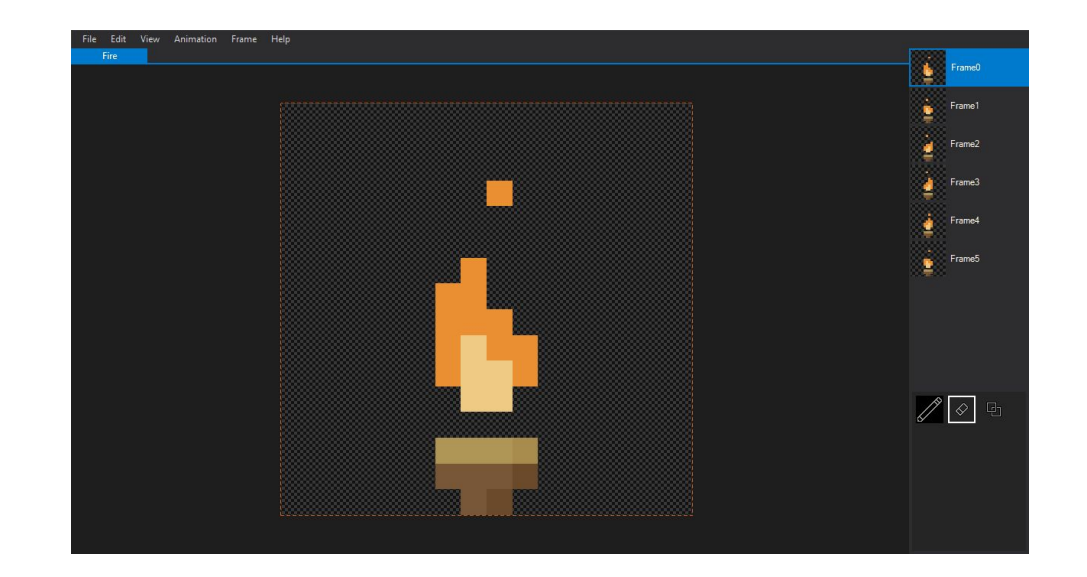

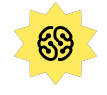

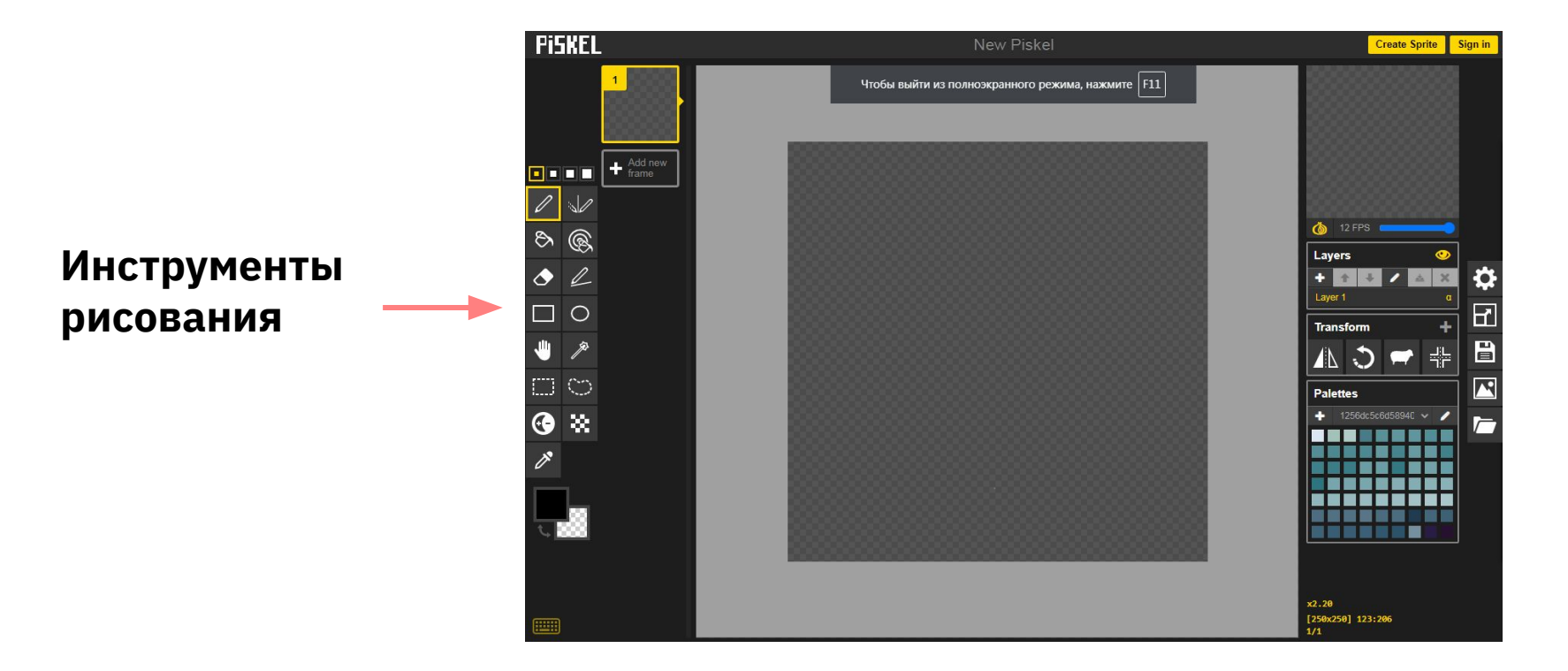

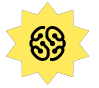

**Кадры: кнопки копирования и удаления**

**Frame**

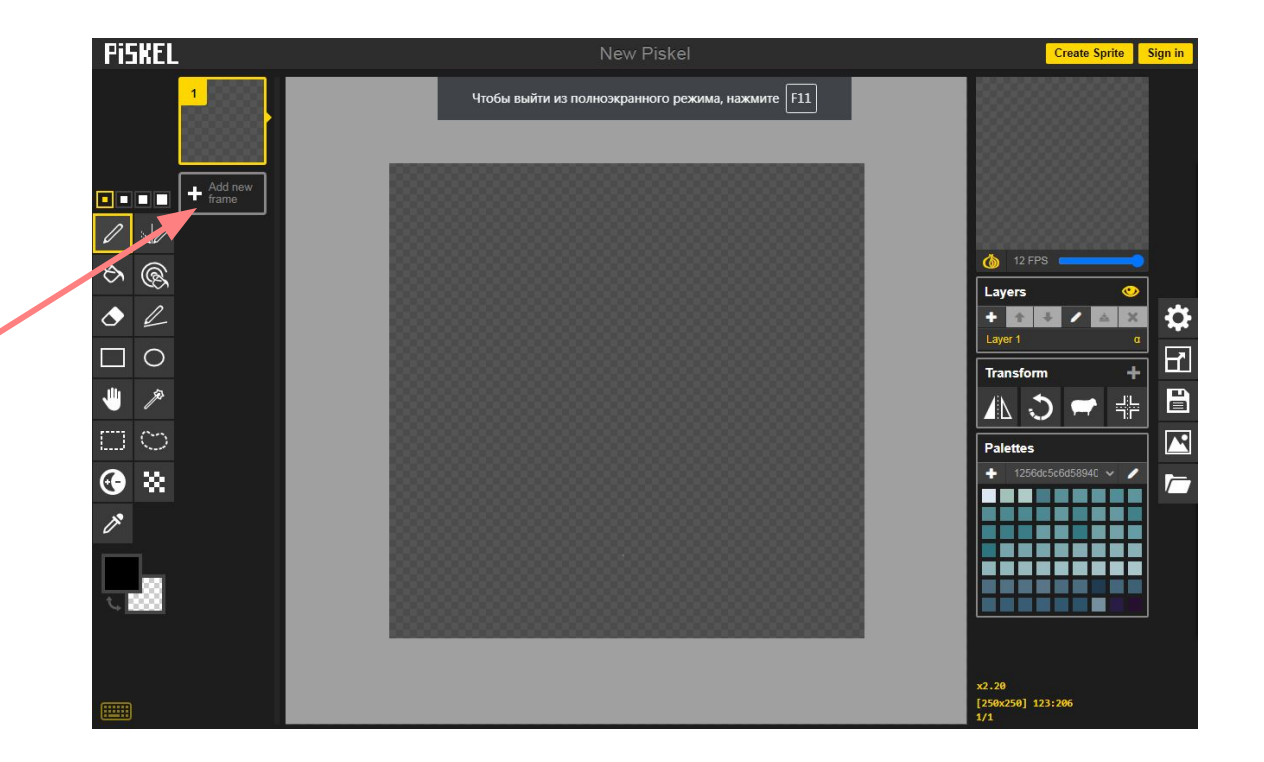

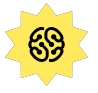

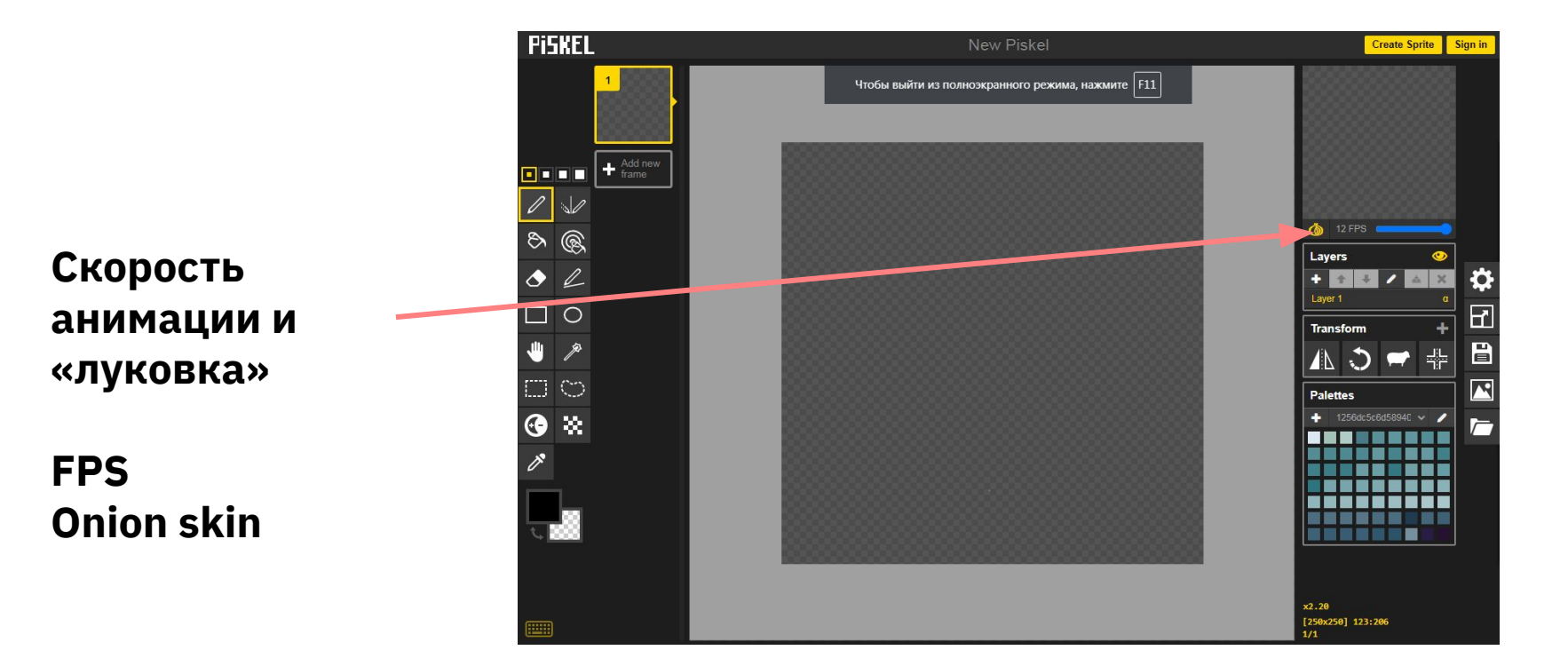

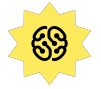

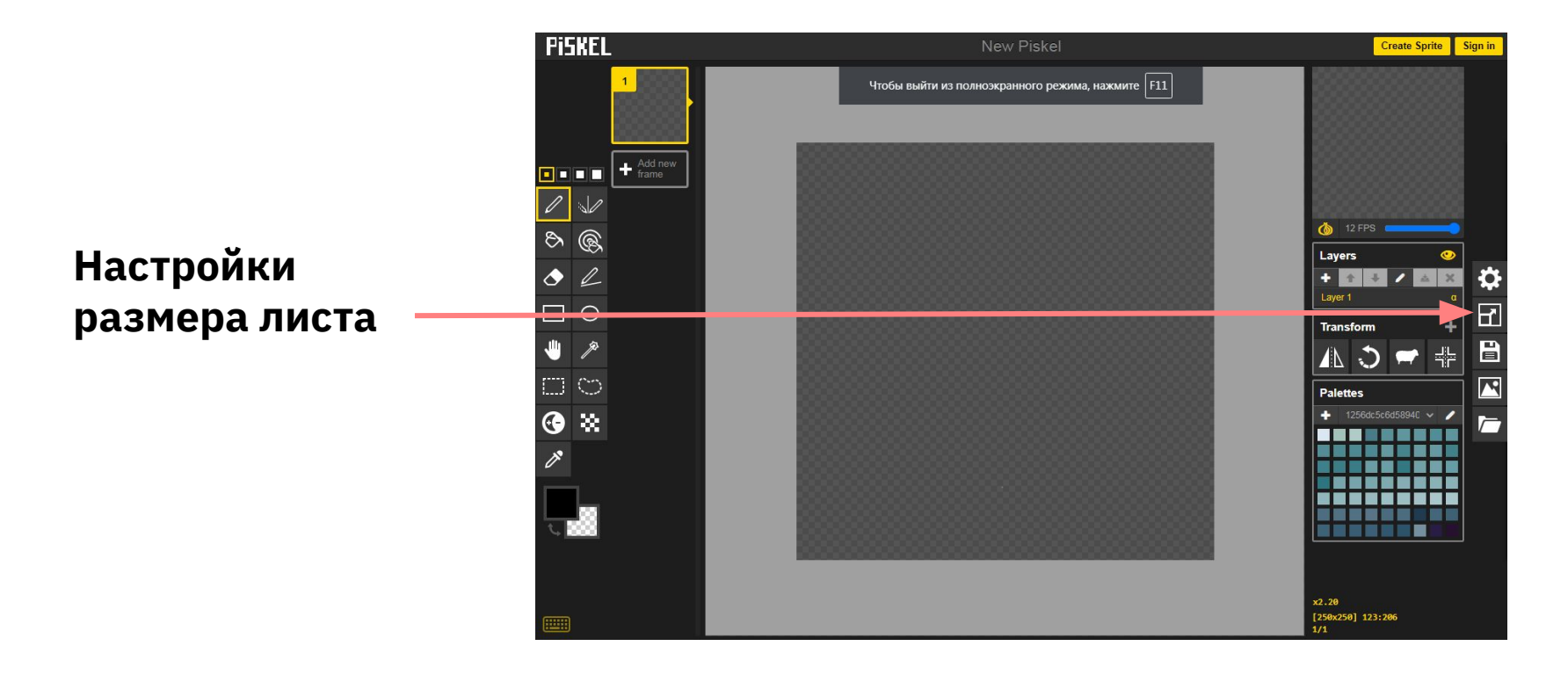

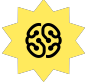

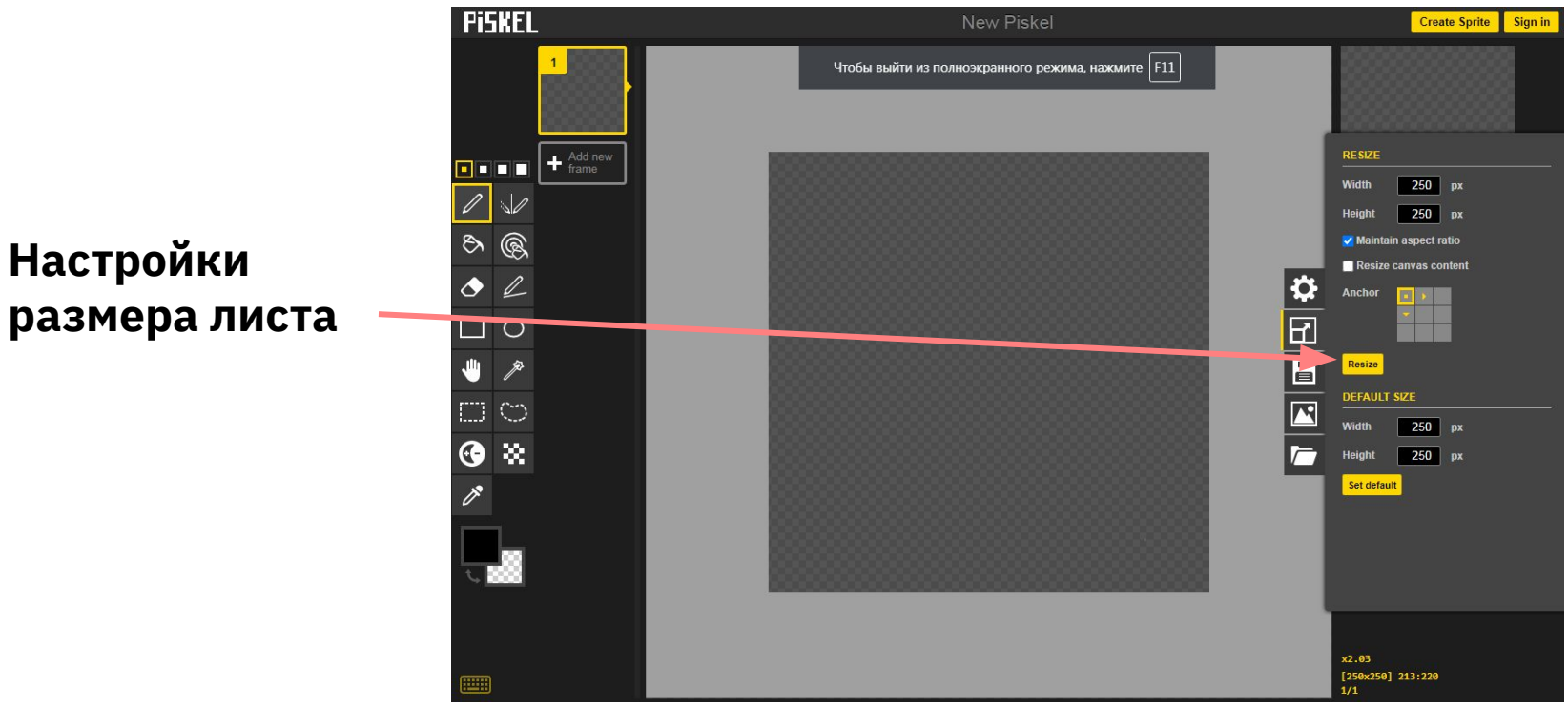

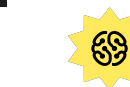

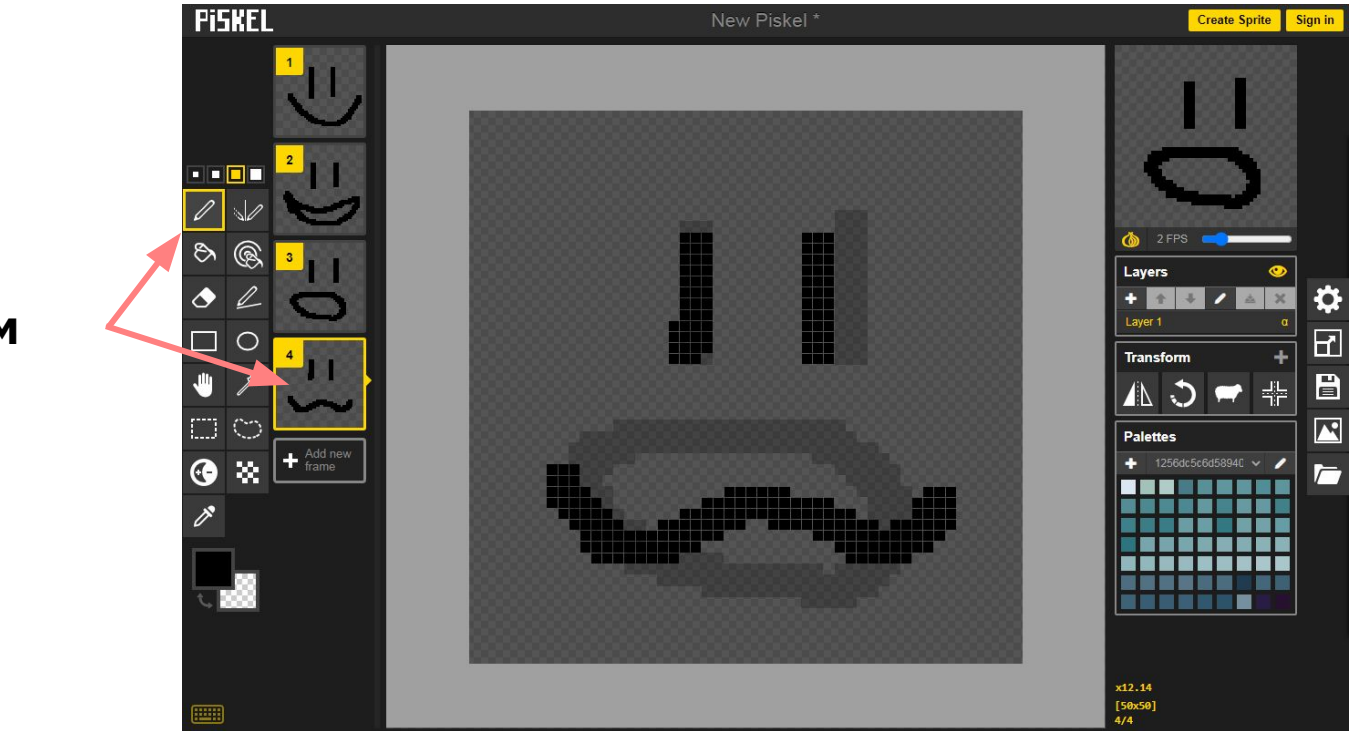

**Рисуем карандашом в кадре**

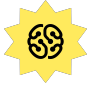

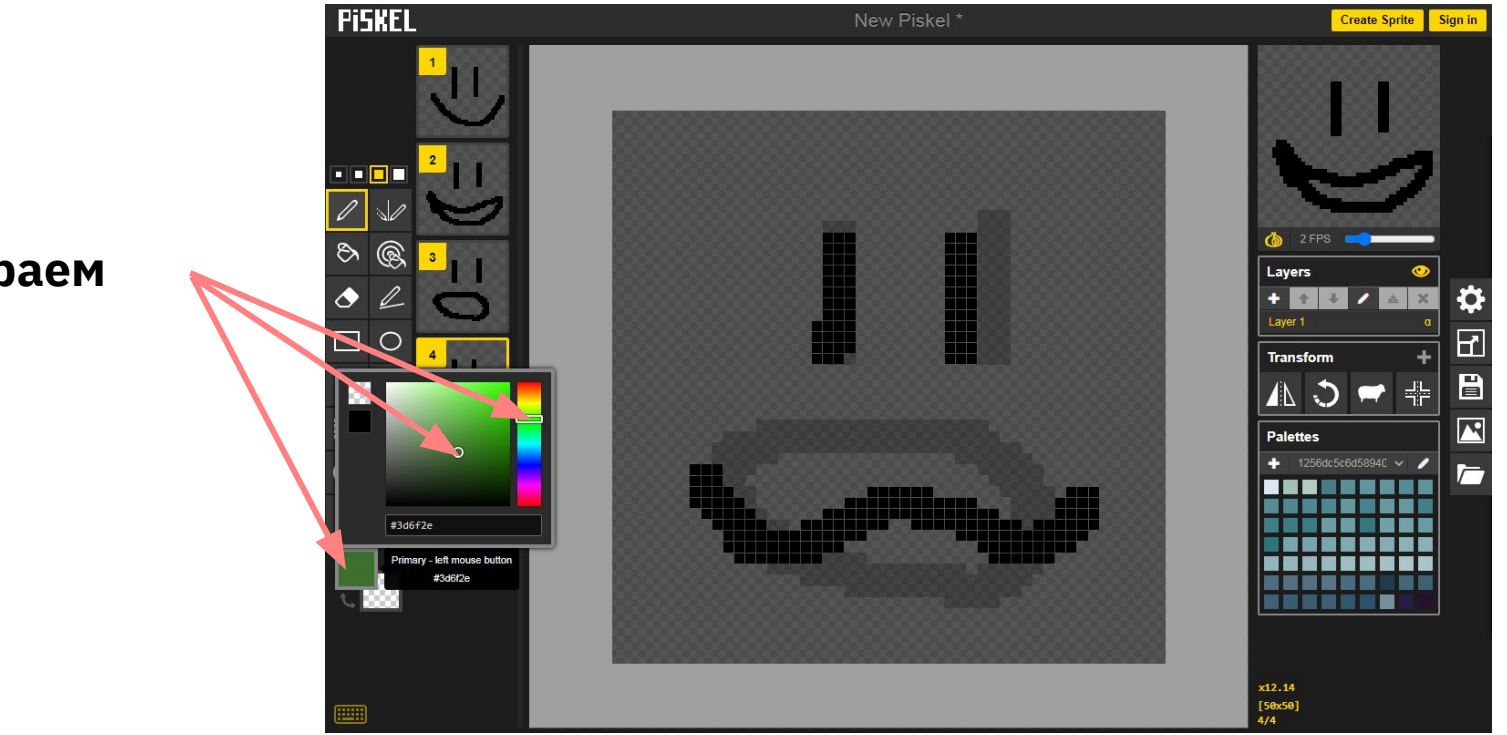

#### **Выбираем цвет**

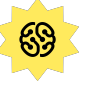

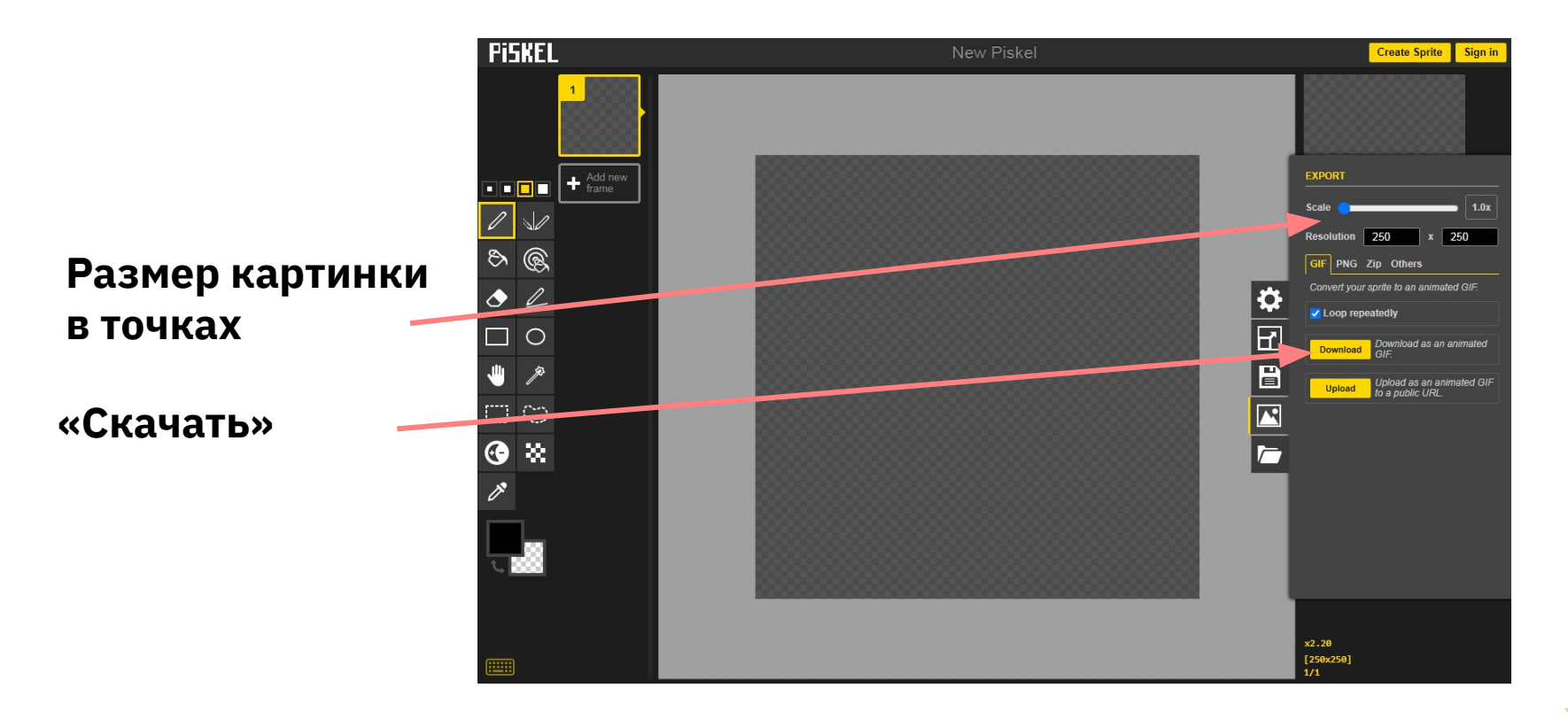

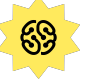

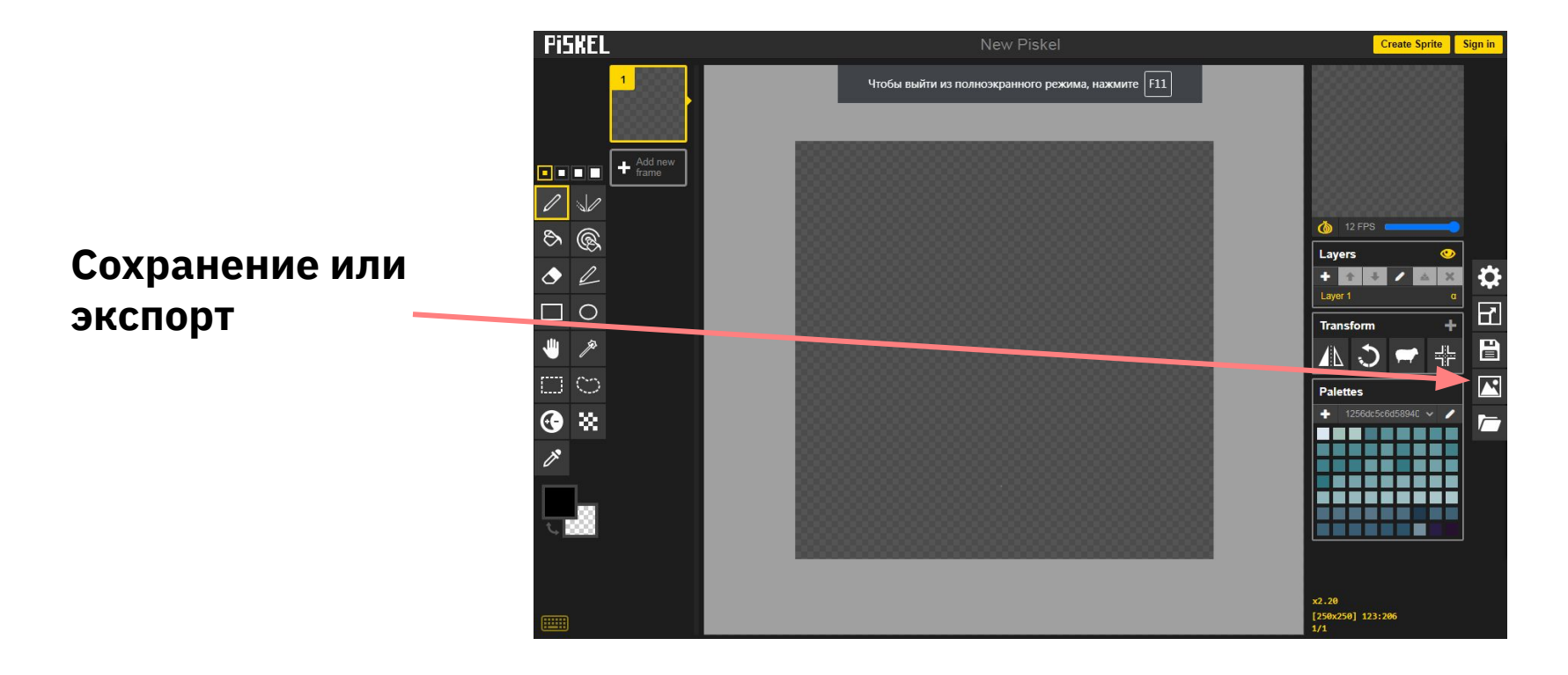

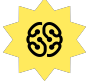

#### Сегодня вы узнали

- Что такое анимация и пиксель-арт
- Какие есть виды анимации
- Какие есть правила работы над анимационной сценой

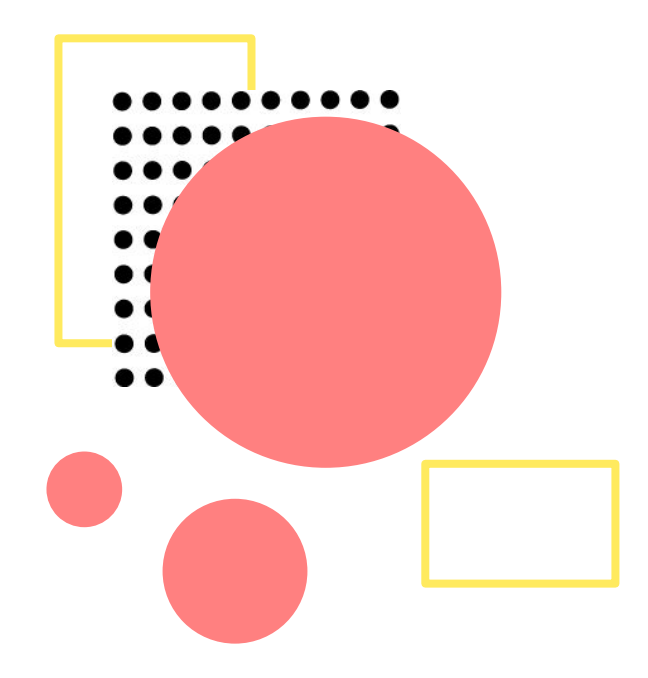

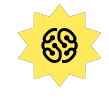

#### Домашнее задание

- 1. Доделайте пламя: анимация в 6–8 кадров
- 2. Добавьте в сцену фон, а также какие-то индивидуальные детали, которые позволят зрителю понять, что это за огонёк — костёр, факел, спичка или другое.

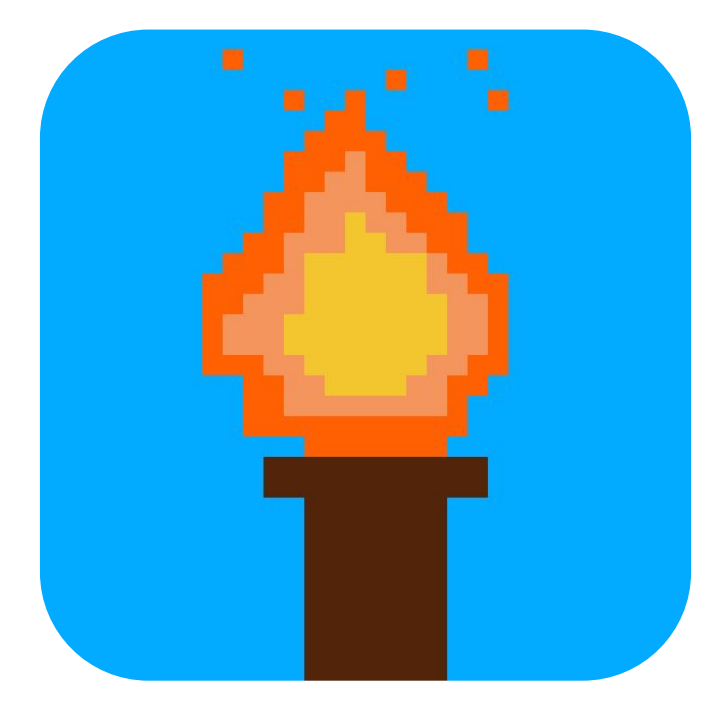

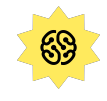

#### Полезные ссылки

- Редактор спрайтов: ♦ https://www.piskelapp.com
- Сайт для пиксель-артистов: https://pixeljoint.com
- Идеи для рисования и анимации: https://whattodraw.virink.com/ru/

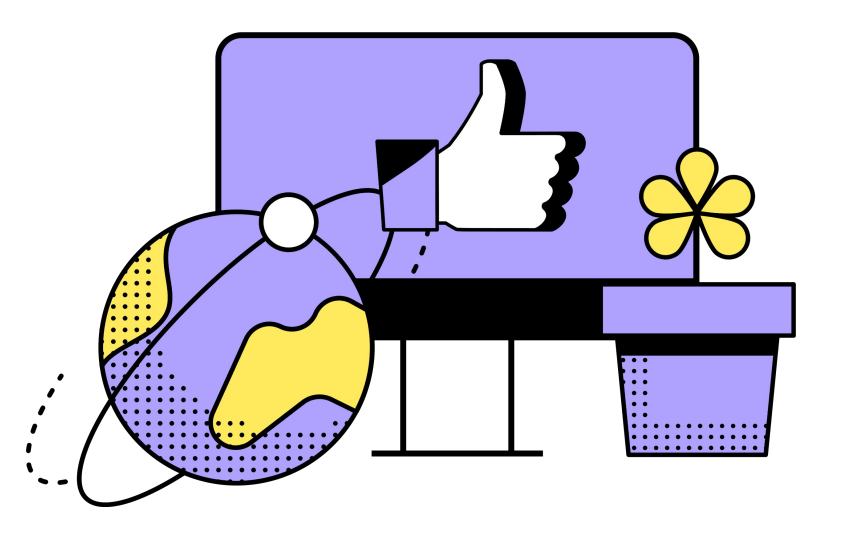

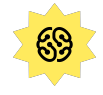

#### Словарик аниматора

**Спрайт** — одна картинка из набора или сам набор картинок в анимации (Sprite, spritesheet)

**Кадр** — отдельная картинка в анимации, входящая в цепочку других (Frame), видимая часть изображения

**Пиксель** — отдельная цветная или чёрнобелая точка. Из этих точек состоит кадр (Pixel, pixel art)

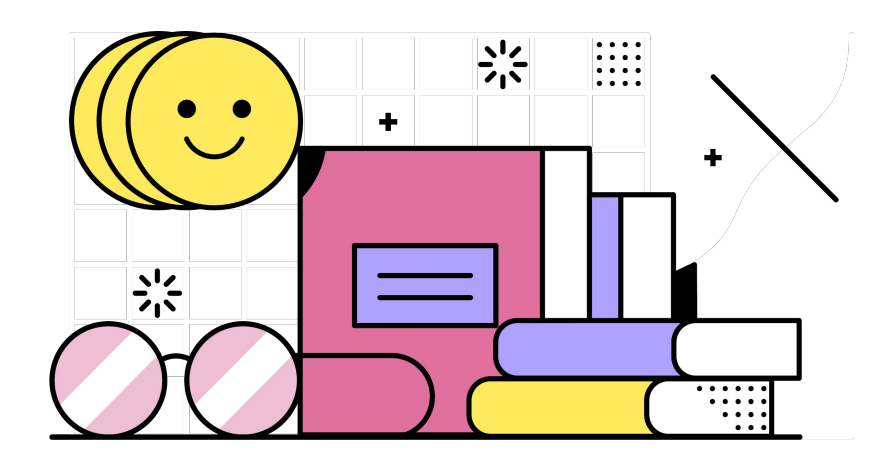

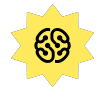

#### Словарик аниматора

**Арт** — любая законченная картинка: персонаж, фон, предмет для большей анимации или другой полноценной работы (Art, artwork)

Сам по себе арт тоже может быть законченной отдельной работой

**Фон** — задняя часть кадра (кадров) анимации или рисунка

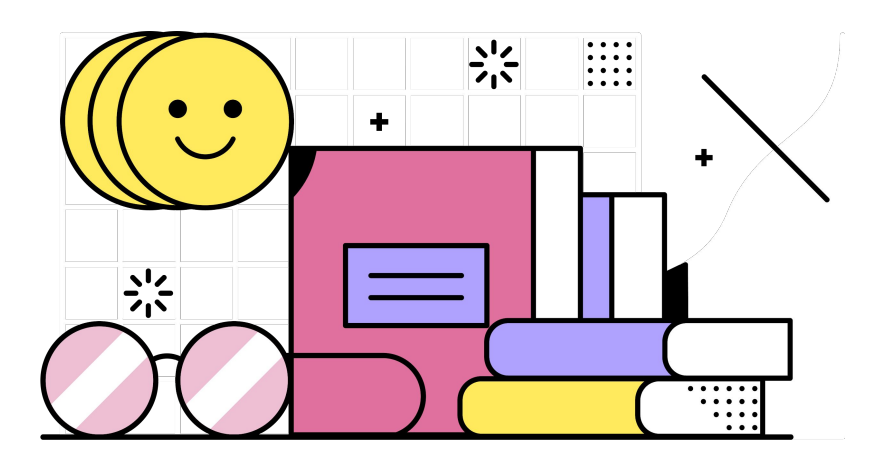

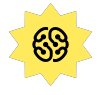

#### Словарик аниматора

**Персонаж** — узнаваемый герой ваших рисунков и анимации

**Силуэт** — пятно (набор пятен), описывающее персонажа

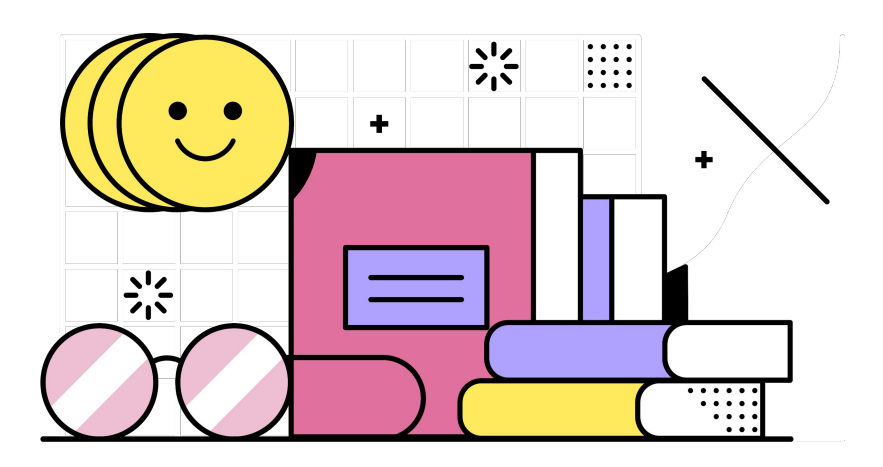

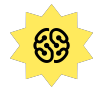

# **ЛЕСЕНКА УСПЕХА**

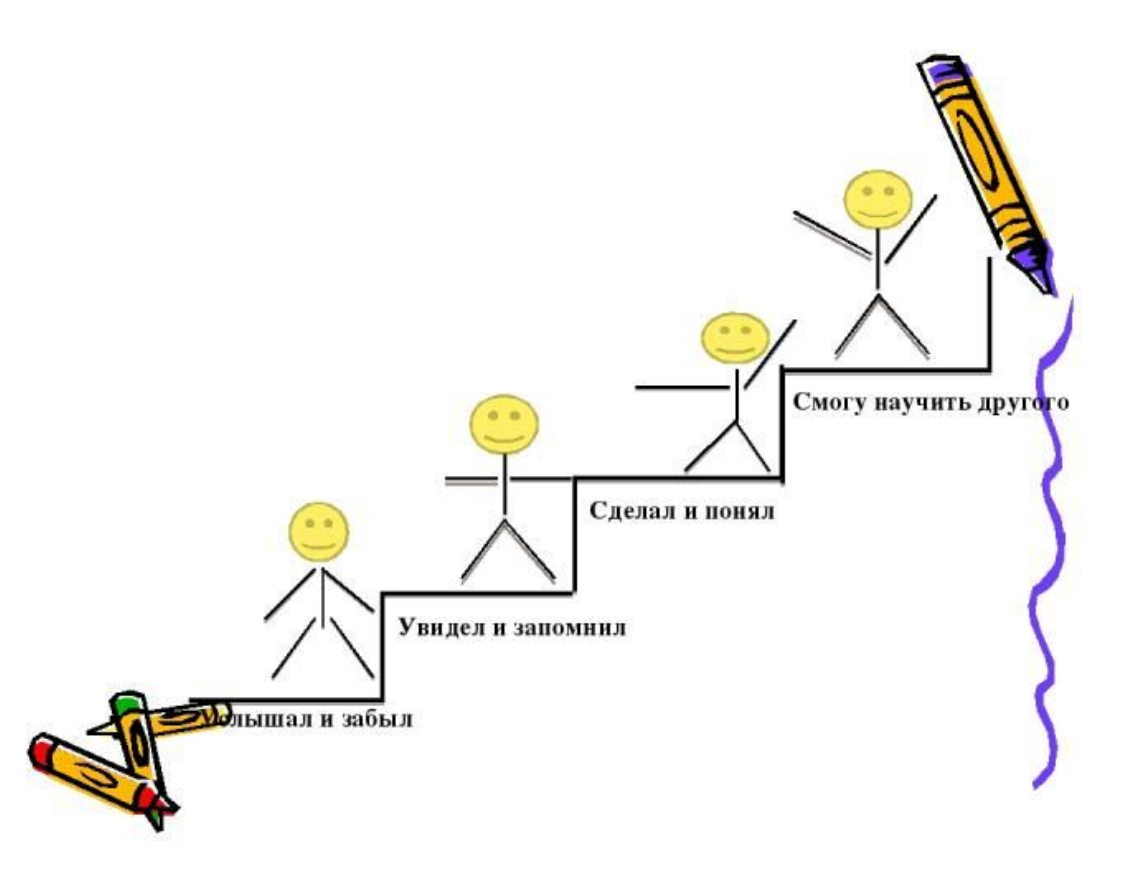

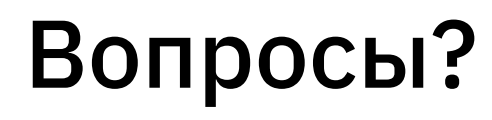

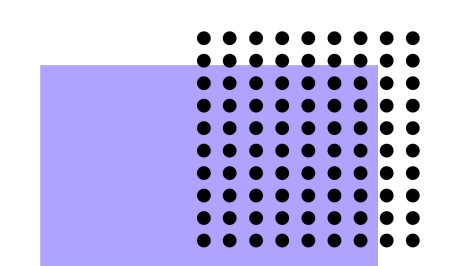

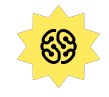

#### А на следующем уроке мы узнаем:

- 1. Основные правила и принципы анимации: три типа движения
- 2. Что такое фаза и компоновка?
- 3. Как измерить время в анимации?
- 4. Нарисуете прыгающий мячик

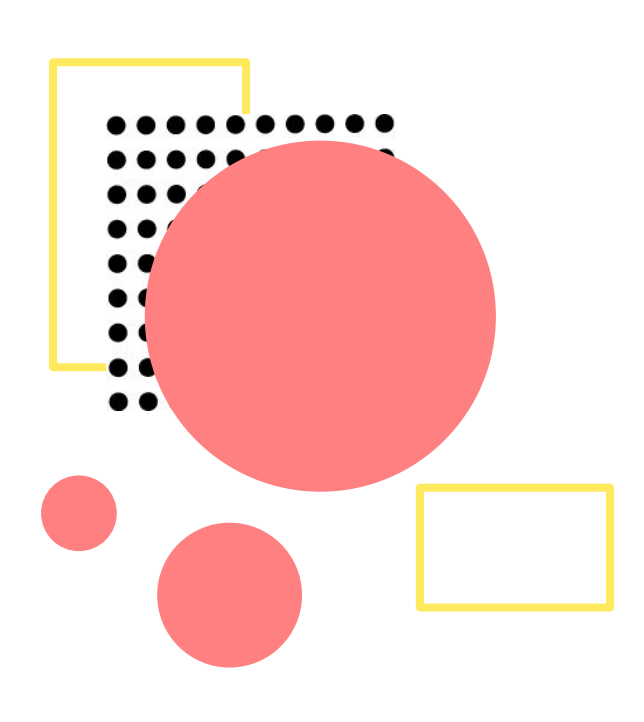

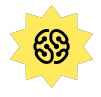

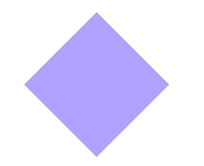

### Домашнее задание

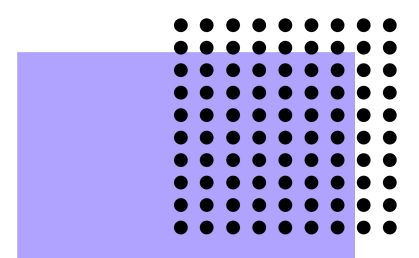

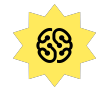

Доделать сцену с огоньком и прислать ее в телеграм

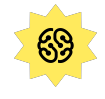